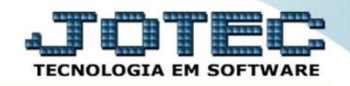

## **CONSULTA RAZÃO CTCOPRZ00**

 *Explicação: Possibilita visualização na tela de lançamentos por conta contábil, dando um duplo clique no lançamento irá direcionar para o cadastro do mesmo.*

## Para realizar esta consulta acesse o módulo: *Contabilidade***.**

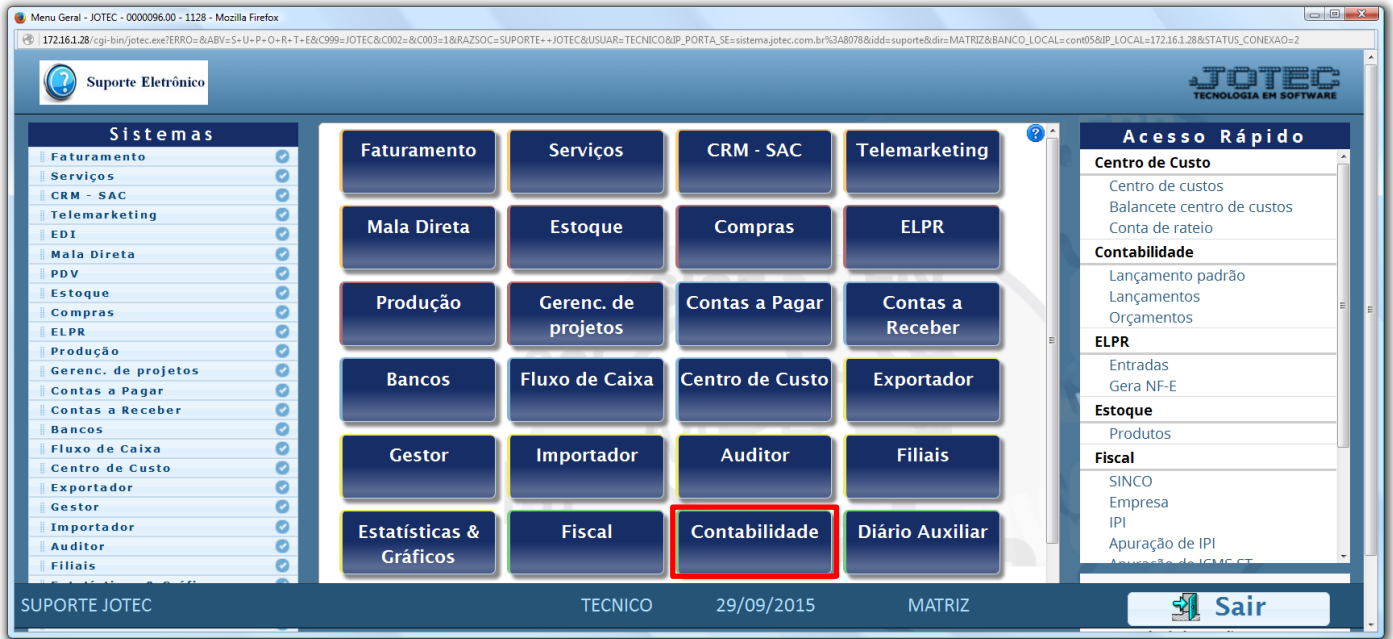

## Em seguida acesse: *Consulta > Razão.*

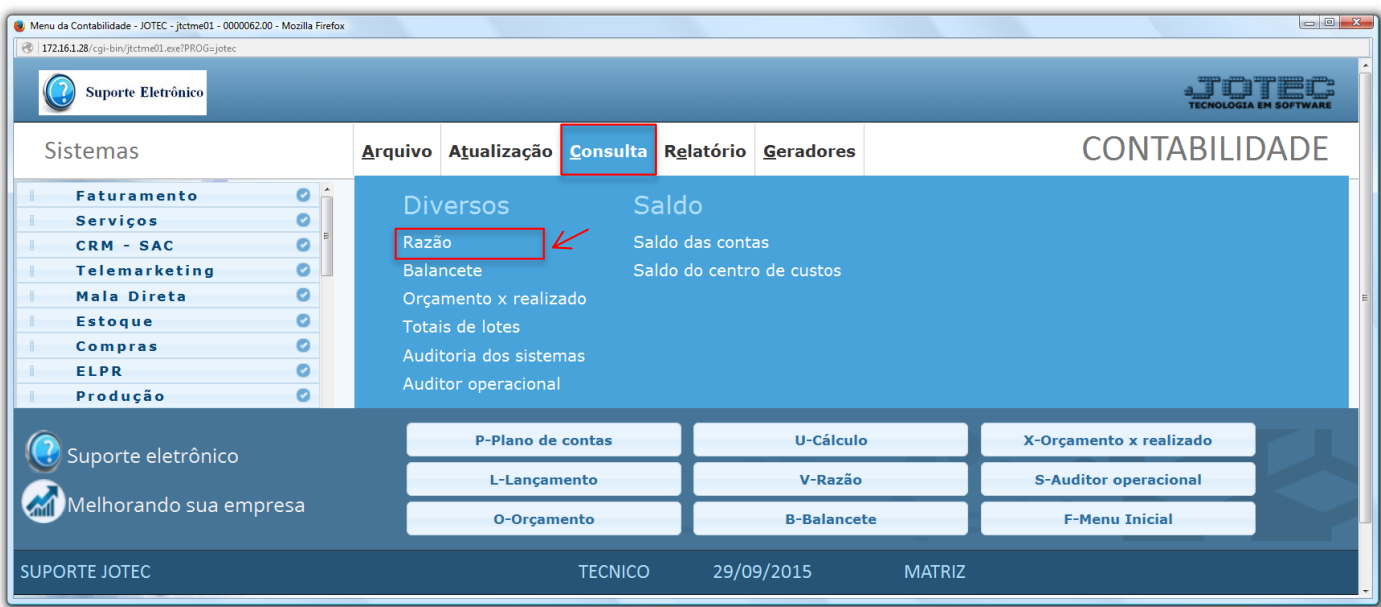

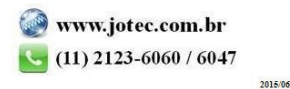

- Será aberta a tela abaixo. Nesta tela informe a *(1) Conta Contábil* a ser consultada, o *(2) Período (Data inicial e final)* a ser considerado, e clique no ícone do *"Binóculo"* para gerar a consulta.
- A consulta será gerada conforme abaixo.

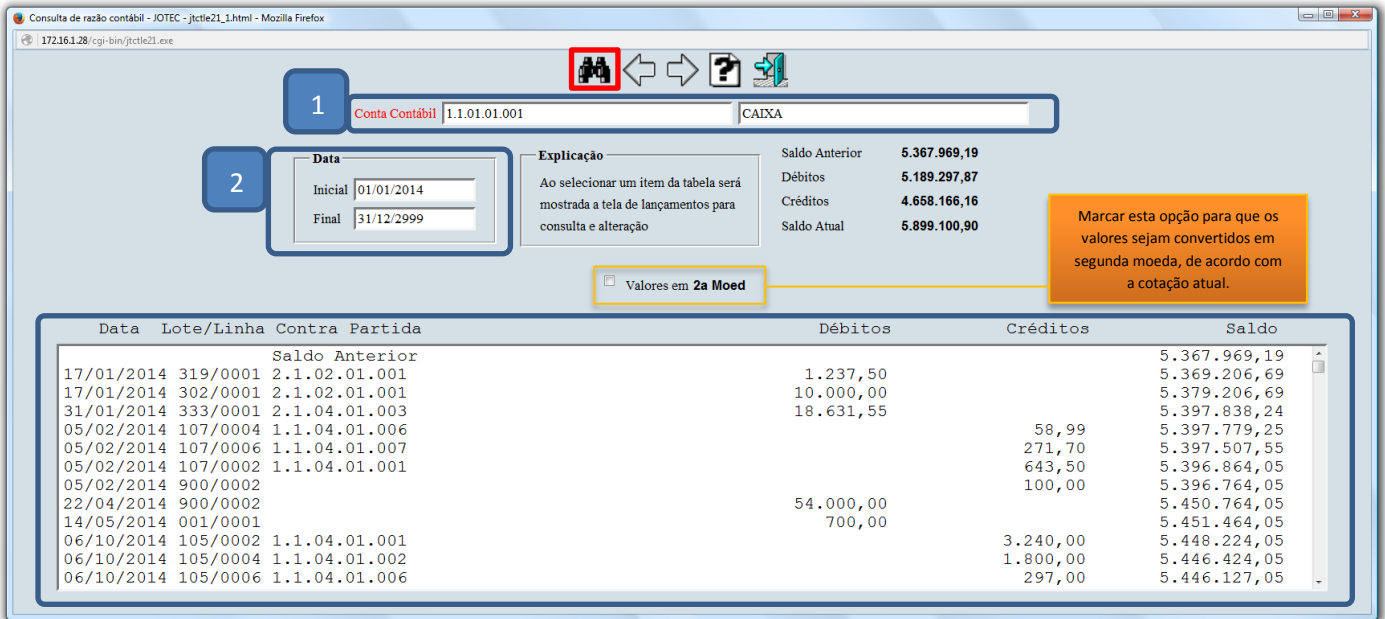

Dando duplo clique sobre o lançamento desejado, será aberta a tela do lançamento.

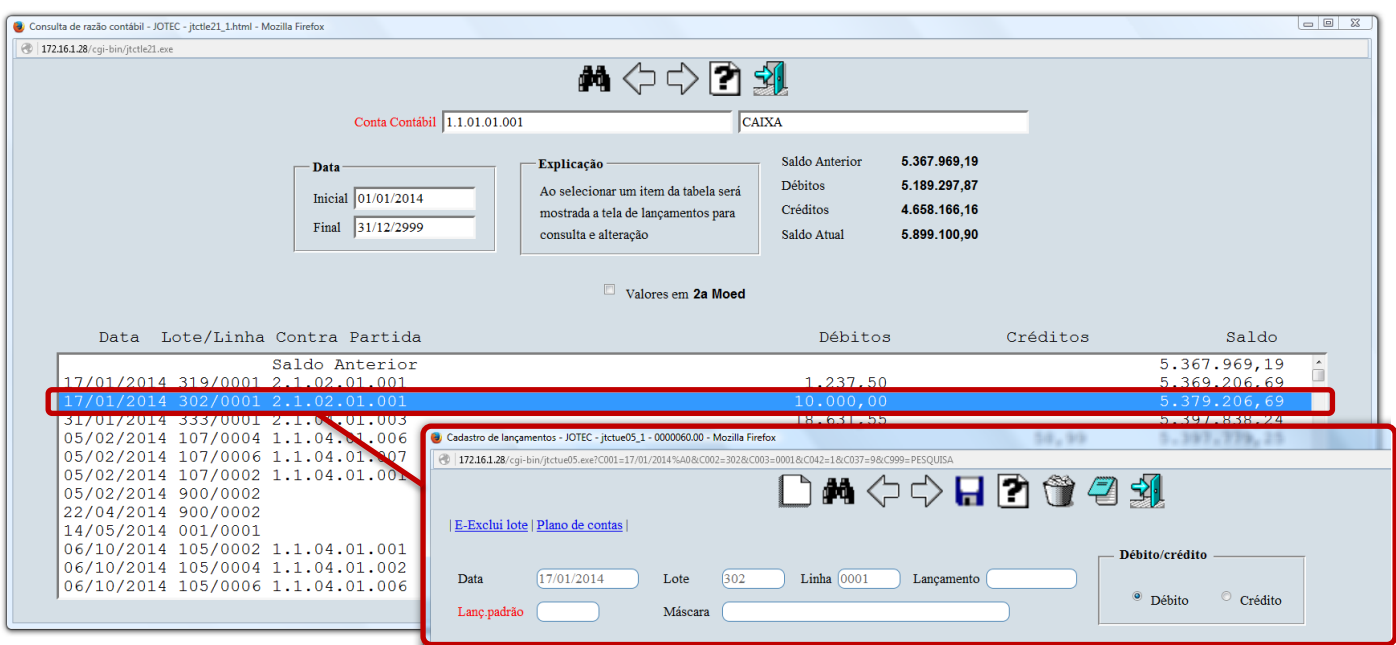

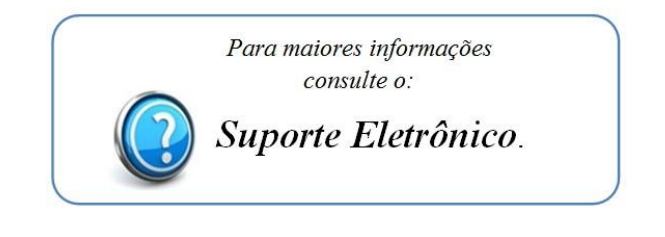

2015/06